## **Complete Loan Package**

This Job Aid walks you through how to upload a complete loan package in PennyMac's Portal both for Delegated and Non Delegated loans.

Loan packages have to be uploaded by submitting documentation:

- 1. Go to the **Documents** section of the loan.
- 2. Upload documents using the **Drag & Drop files** option or **Browse for files**  for selecting files saved in the computer.

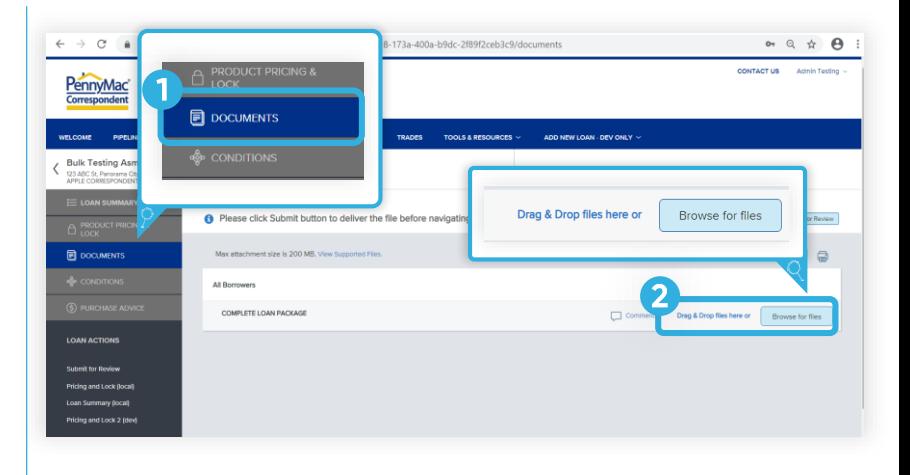

- Once the uploading is completed, the uploaded document will appear as **Completed** in the screen:
	- 1. Click the **Submit for review** button.

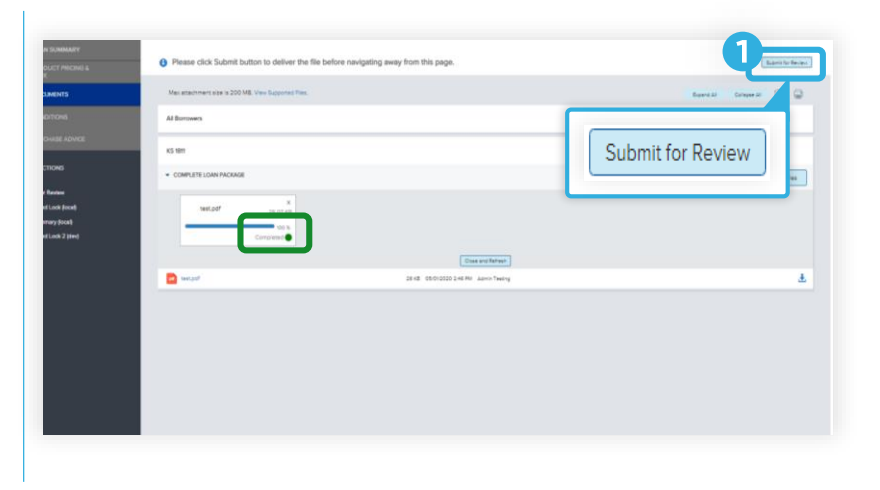

- A submission overview page pops-up to submit the loan:
	- 1. Click **Continue** to confirm the loan submission.

*After completing these steps, the loan is in the Complete Loan Package Received section in the pipeline.* 

## **ATTENTION!**

Now the loan is in the queue for PennyMac to review and all the editing options will be disabled.

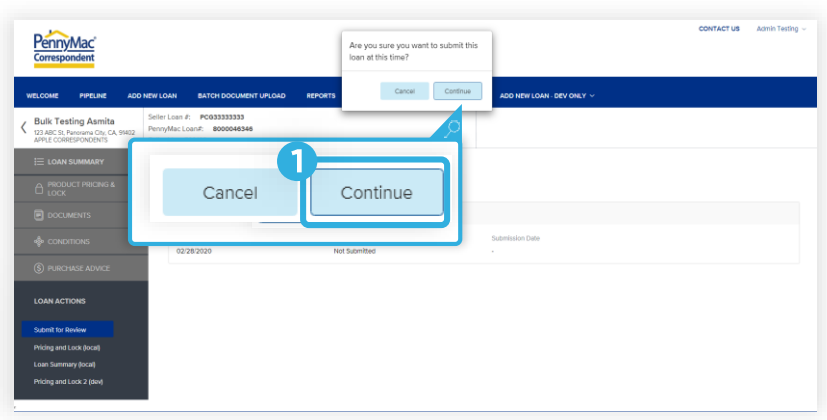

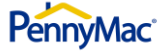

## **Now, let´s see how to upload multiple loans at once to complete the loan package process!**

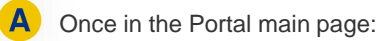

- 1. Click the *Batch Document Upload*  tab.
- 2. Click the **Select a Document Upload View** drop-down menu.
- 3. Select the **Upload Complete Loan Package** option.

*Steps 2 & 3 are necessary for clients registered for both Delegated and Non Delegated loans only.*

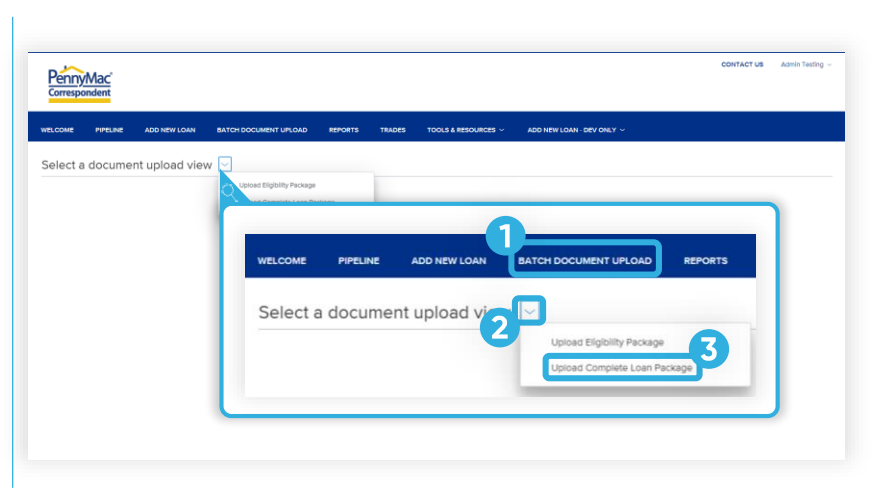

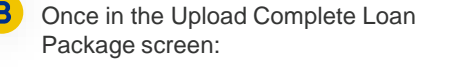

- 1. Find the loan in the list and click on the arrow at the left of the loan line.
- 2. Click the **Browse LOCAL DRIVE**  button and select a file from the computer. The **Drag and Drop** option is also available.

Multiple loans packages can be completed repeating these steps for different loans.

**TIP** 

## After uploading the file:

1. Click the **Submit** button.

*This step needs to be completed for each loan where documentation/packages have been uploaded.*

*With this last step the uploading of the loan package is completed!* 

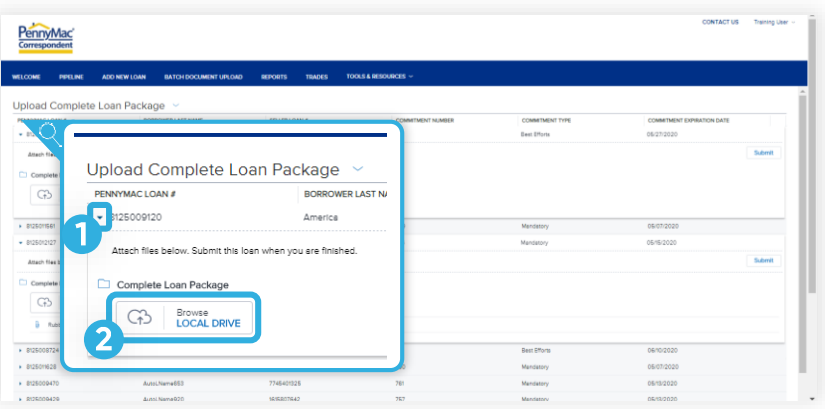

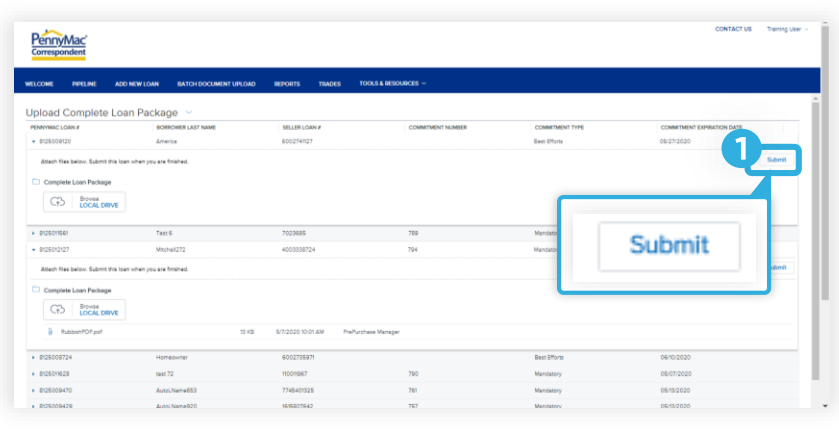

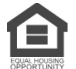

Equal Housing Opportunity © 2020 PennyMac Corp., 3043 Townsgate Road, Suite 300, Westlake Village, CA 91361. NMLS # 252869 (NMLS Consumer Access). Trade/service marks are the property of PennyMac Corp. and/or its subsidiaries or affiliates. Some products and programs may not be available in all states. Georgia Residential Mortgage Licensee #33028. Illinois Department of Financial & Professional Regulation, 320 W Washington St, Springfield, IL 62786, Residential Mortgage Licensee # MB.6760811. Minnesota: This is not an offer to enter into an agreement and an offer may only be made pursuant to Minn. Stat. §47.206 (3) & (4). Licensed by the Mississippi Department of Banking and Consumer Finance. Licensed by the New Hampshire Banking Department. Licensed New York Mortgage Loan Servicer - This site is not authorized by the New York State Department of Financial Services. No mortgage solicitation activity or loan applications for properties located in the State of New York can be facilitated through this site. North Carolina Permit No. 108112. This is a secondary market business to business site and not intended for consumer use. This is not an offer for extension of credit or a commitment to lend or to purchase loans. Other restrictions may apply. Terms are subject to change without notice at the sole discretion of PennyMac Corp. All rights reserved. (05-2020)

PennyMac<sup>®</sup>